**Symphonie - Help**

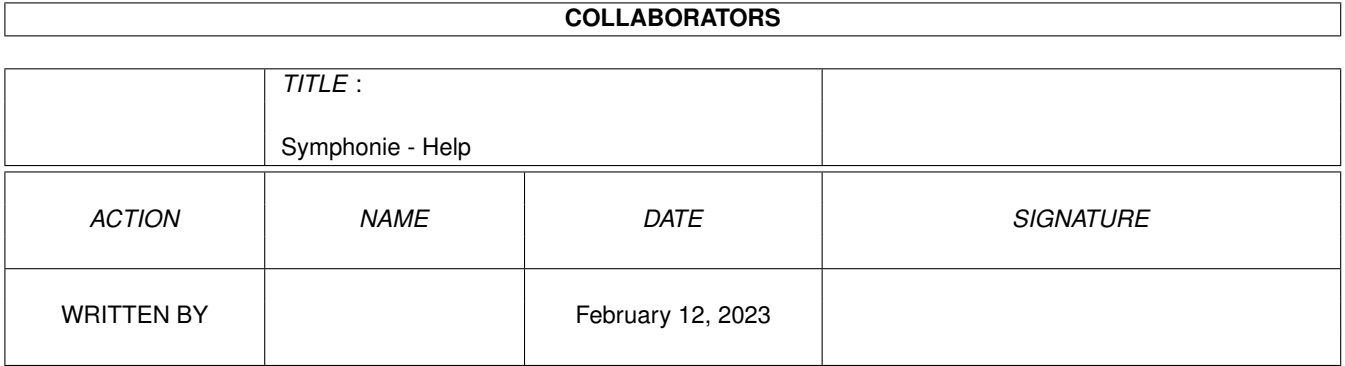

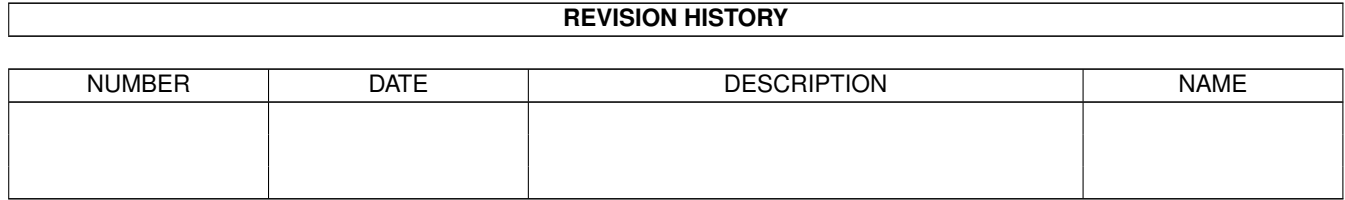

# **Contents**

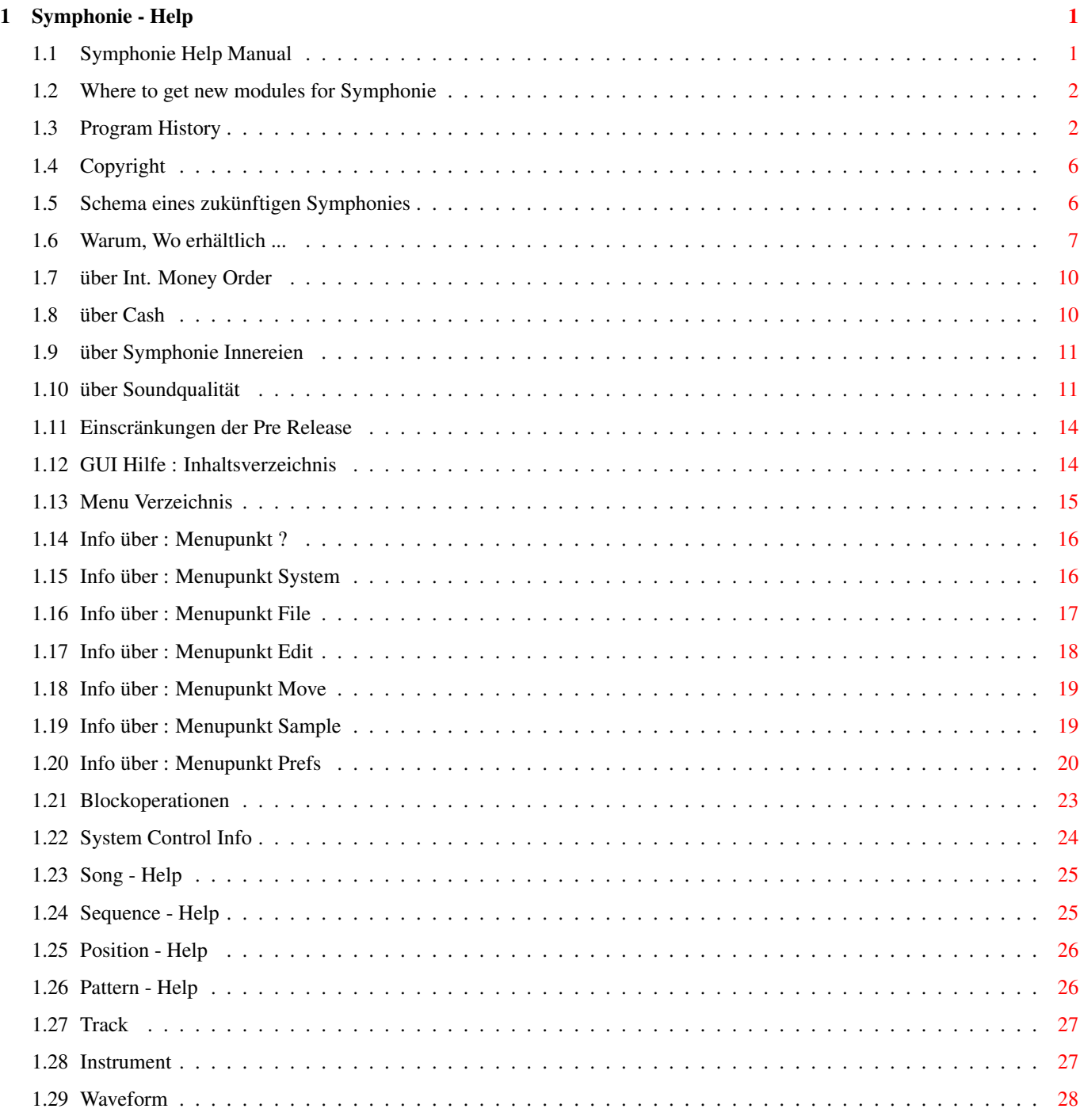

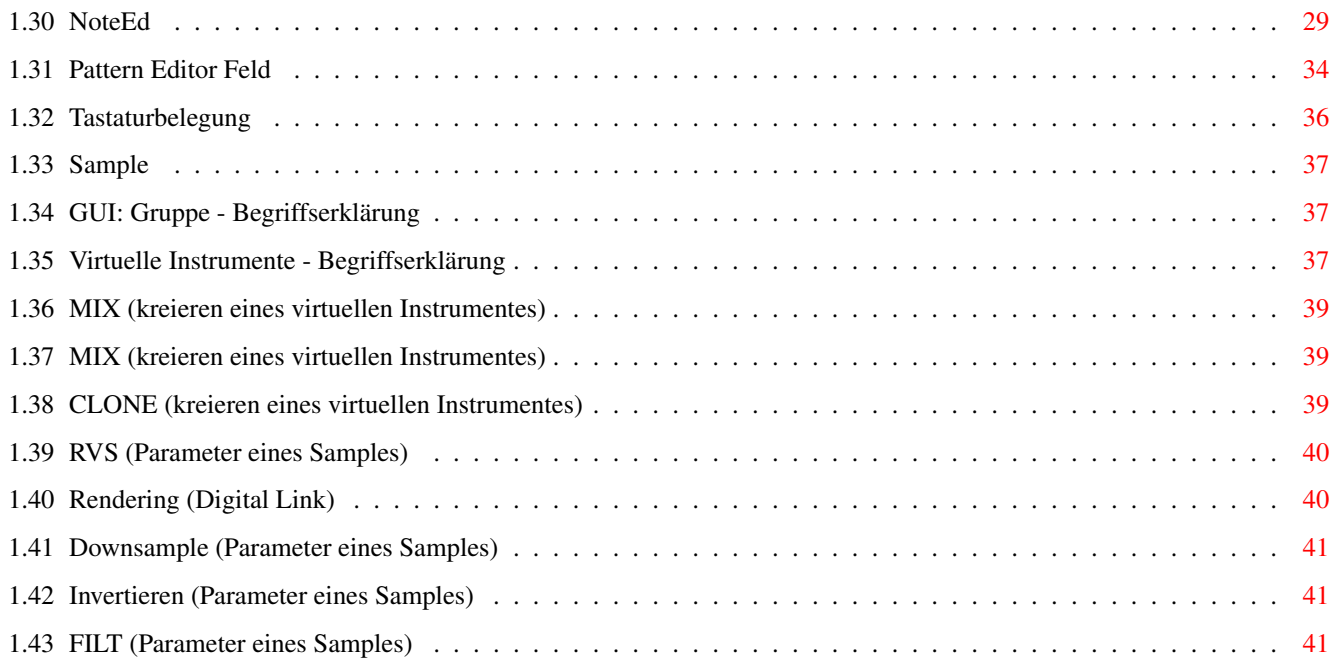

# <span id="page-4-0"></span>**Chapter 1**

# **Symphonie - Help**

# <span id="page-4-1"></span>**1.1 Symphonie Help Manual**

Willkommen zu Symphonie Jr/Pro v2.3b - Final Release Info Einführung Was ist Symphonie ? Qualität über Amiga Soundqualität Internes Innereien von Symphonie Helpmenu Hilfe ! Gadgets, Menus, Tastatur ... History Entwicklungsgeschichte von Symphonie... -----------------------------------------------------------

> Module woher bekomme ich Demo Stücke

Zukunft von Symphonie ...

Copyright Rechte

# <span id="page-5-0"></span>**1.2 Where to get new modules for Symphonie**

```
Sound Modules können bezogen werden bei:
(2 US$ / Module)
Marco Ege
Rigiblickweg 5
CH - 6048 Horw
Switzerland
(Tel. +41 4147 2162)
Bisher erschienen von M. Ege
Songname Modus Länge(*) (unpacked)
"Boom" 16 Channel 423 KB
"Breathless" 8 Channel 300 KB
"Capella Remix #1" 8 Channel 1.8 MB
"Capella Remix #2" 8 Channel 1.6 MB
"Deep Vale" 8 Channel 700 KB
"Devil Hunting" 16 Channel 100 KB
"Endless Ways" 16 Channel 570 KB
"Liquid Time" 8 Channel 370 KB
"Logical Dreams" 8 Channel 300 KB
"No Way Out" 16 Channel 133 KB
"Party" 16 Channel 120 KB
"Rainbow Run" 8 Channel 500 KB
"Real Fantasy" 16 Channel 700 KB
"Revenge of Chapell" 16 Channel 700 KB
"Signing Off" 8 Channel 900 KB
"Virtual Harmonies" 16 Channel 910 KB
"Wild Canyon" 8 Channel 330 KB
```
(\*) Bem: Symphonie Modules erreichen Packraten zw 30% - 50% (xpkshrink/lha)

# <span id="page-5-1"></span>**1.3 Program History**

Symphonie Jr/Pro History ------------------------------------------------ V0.01 June 93 First Test Code V1.01 ViRT Samples V1.04 IPOL Filter Position Transpose V1.053 Module/Extract Samples V1.054 Macro V1.055 Autoloop V1.057 Screenmode requester Oversampling V1.058 less knacks

nomore sync problems \*.WAV autoconvert algorithm

- V1.x Sample Preprocessor is fully 16Bit Sample tune range expanded to  $-/+24$  halftones (4 octaves) Antiknack algorithm rewritten (now does a 32 sample vfade) NEW FX: "FromAdd", "FromSet", "SetSpeed" Multiwindow handler implemented
- V1.3a channel mixing algorithm rewritten and expanded to 16BIT channel mixing is now ready for 16Bit soundcards (toccata is 1st) channel mixing now has FASTMEM BUFFERING implemented -> users with FASTMEM get an extra bonus of 10% to 100% depending on their "CPU to FASTMEM" speed symphonie can now run at up to 250 kHz mixingrate !!!

GUI handler expanded to handle more object classes GUI is font sensitive

(if you are able to handle high monitor freqs)

DSP rewritten and expanded for sequenced control

NEW FX: "PitchAdd", "VolumeAdd", "SetDSP", "Tremolo" "Vibrato"

Note Editor rewritten, is now object aware

#### V1.4 Sequence structure fully implemented

"SampVib" FX implemented, can do a vibrato like effect in the sense of sample (just rotates the samplebegin pointer)

Screenmode.requester: minimal screensize set to 320x200 for users without vga/multisync monitors Oversampling 9Bit now is error free (no knacks) now using audio.device to allocate channels (no audio conflicts) VBR problem fixed (now using setvector to allocate interrupt) OS problems removed

symphonie now runs perfectly on CPUs: 68020 68030 68040 may need to disable 040COPYBACK using c:cpu 68060 may need to disable 040COPYBACK using c:cpu

DSP chorus implemented for testing purpose (very buggy and noisy) DSP ready to have DELAY implemented

DSP system ready to handle multiple effects: eg. ECHO and CHORUS and DELAY in parallel !!!

STEREO CONTROL implemented: user can now expand the stereo base user can now also set a pitch offset between left and right channel

BLOCK commands fully implemented and bug-fixed 20 to 30 error messages implemented to inform user about what went wrong V1.5 DSP Delay implemented (Echo & Delay result in complex Hall ) NEW: Symphonie can now perform Echo, Delay and  $\leftrightarrow$ Chorus in parallel Scope 1.0 implemented (for visuel sound analysis ) Prepacker implemented  $\rightarrow$  extern compressors are now 100%-1000% faster  $\leftrightarrow$ and may perform better ratios NEW: Prefs/Realtime/Force Update NEW: Prefs/Realtime/Scope NEW: DSP Control GUI (inside System Window) NEW: Sample boost extended from max 100% to max 200% V2.0 beta Assist implemented (Online Information) Prefs save/load Move Menu implemented Prepacker extented for better prepacking "PitchSlideTo" FX implemented, "ShiftEmphasis" FX implemented, "ReTrig" FX implemented, V2.01 beta FIXED: Spectrum , SamplePosPtr FIXED: Probs with large Patterns NEW: Undo can now undo Undo (-) NEW: Bpm expanded to Max 600Bpm NEW: Noise Limiter Implemented (Prefs/) NEW: Menu:Flag Autowindow to Front (if window gets activated) NEW: Sample Volume above 100% now correctly implemented. Non destructive  $\leftarrow$ compressor FIXED: Note Delete/Insert Fixed NEW: Assist reports a "End of Sequence/Song" NEW: Surround Left/Right expanded to 9Bit (50% less noise) FIXED: Prefs:Force Update (no clock running ...) BUG REMOVED: (Guru at End of Song) detected and Fixed NEW: a lot of Info/Error Msgs redirected to use Assist as Output instead of using nasty OK-requests NEW: Symphonie prepared(!) for 16Bit Samples NEW: NoteEd now displays values as they act. (e.g. Old: VibratoDepth 128 ==> NEW:  $\leftrightarrow$ VibratoDepth 50.0 %) V2.02 NEW: Symphonie can now load Maestro 16Bit Mono/Stereo Samples NEW: Symphonie can now load Wave(PC) 16Bit Mono/Stereo Samples V2.03 NEW: DSP LP Filter for DSP Echo/CrossEcho V2.04 NEW: System Buffer gets automaximized if the Buffer number is set too high NEW: NEW DSP FX: CrossEcho2, CenterEcho (beta)

NEW: Symphonie can now load MAUD(IFF) Samples (8,16,Mono,Stereo) First Symphonie Pro (100% 16 Bit Program) Symphonie Pro is about 30%-40% slower than Symphonie Jr Symphonie Pro needs double the memory of Symphonie Jr (16 Bit Samples) V2.10 NEW: DSP FX Hall, CrossHall, CrossDelay Delay LPFilter/Hall LPFilter 14 Bit Audio Out (Symphonie Pro only) CPU Boost algorithm implemented (Symphonie Pro only) -> Symphonie Pro is 20% - 100% faster(!) V2.10b FIXED: SAMPLEBOOST>100% didn't work in Symphonie Pro (2.10 Plays 15Bit Sound, 2.10b Plays 16Bit  $\leftrightarrow$ Sound) FIXED: Knack in LPFilter FIXED: Wrong "About" text in Symphonie Pro REMOVED: Nasty Colorflash HQ Mode implemented (more exact calculation, 50% slower) ; Pro only V2.10c NEW: Symphonie can now load XPK packed samples (pp will not be  $\leftrightarrow$ supported) multipack support (e.g. 3x DLTA + 2x SHRI + 5x NUKE !) even 1000x FAST does work, try it out ! FIXED: Some Knacks in ViRT Sample Processor (Symphonie Pro) FIXED: Some Sampleautomaximize problems ViRTSP (Symphonie Pro) Global Noisefilter changed to IPFilter (until a real NF is implemented) NEW FX: Sequencer: CV, Channel Vol/VFade/VFadeTo preimplemented (sequencer controlled mixer for every channel/  $\leftrightarrow$ Mischpultautomation) Negativ values result in 180\textdegree{}  $\leftrightarrow$ phase shift Now there are 3(!) sequencer controlled  $\leftrightarrow$ Volume LFOs per channel: LFO Level 1: Sequencer (VSlide/SetVol) LFO Level 2: Channel Tremolo (Tremolo) LFO Level 3: Channel Mixer Volume (CV) (Level 4: System Volume) V2.11a NEW: Symphonie reports samplename/number of missing samples, GURU  $\leftrightarrow$ FIXED NEW: Delta Packer/Rearranger algorithm for 16 Bit Samples, too ! - only processed on 16 Bit Samples - Ratios: Before: 2-5% on 16 Bit Mods (lha  $\leftrightarrow$ )

Now: You get 20%-30% (average ← ) on 16 Bit Mods (lha) - non destructive algorithm (World 1st  $\leftrightarrow$ known product to do this) V2.2 NEW: Much better Quality (Symphonie Pro and Jr) NEW: Change Sample, Kill Quit protected V2.3 Internal Syncsystem rewritten (no longer using cia) Symphonie can now open on WB (simply cancel  $\leftrightarrow$ screenrequester) NEW: If you load a song/mod Symphonie switches DSP off

# <span id="page-9-0"></span>**1.4 Copyright**

Symphonie (C) by Patrick Meng 1995 - all rights reserved ------------------------------------------------------- Symphonie Demo (C) by Patrick Meng 1995 Symphonie Demo is FREEWARE. Symphonie PRO Demo is FREEWARE. (Support fee is 20\$ - latest Jr is included) Symphonie Demo and Symphonie Pro Demo are FD. -------------------------------------------------------

# <span id="page-9-1"></span>**1.5 Schema eines zukünftigen Symphonies**

- Dieses Projekt ist nur eine theoretische Möglichkeit, und wird eher nicht realisiert werden (zu grosser Aufwand, zu schwierig und weitere Probleme)

Fernziel von Symphonie ist eine Integration in das Amiga OS ähnlich dem Grafik Subsystems des Amiga OS (graphics.library monitor - drivers, ...)

Das gesamte Sound Subsystem, besteht aus mehreren Programmteilen, die ← gleichzeitig im multitasking Betrieb arbeiten. Die Kommunikation erfolgt über spezielle Hochgeschwindigkeits Datenpfade.

Möglicher Aufbau:

----------------------- Amiga OS x.0 -----------------------  $||$  $||$  $\setminus$ 

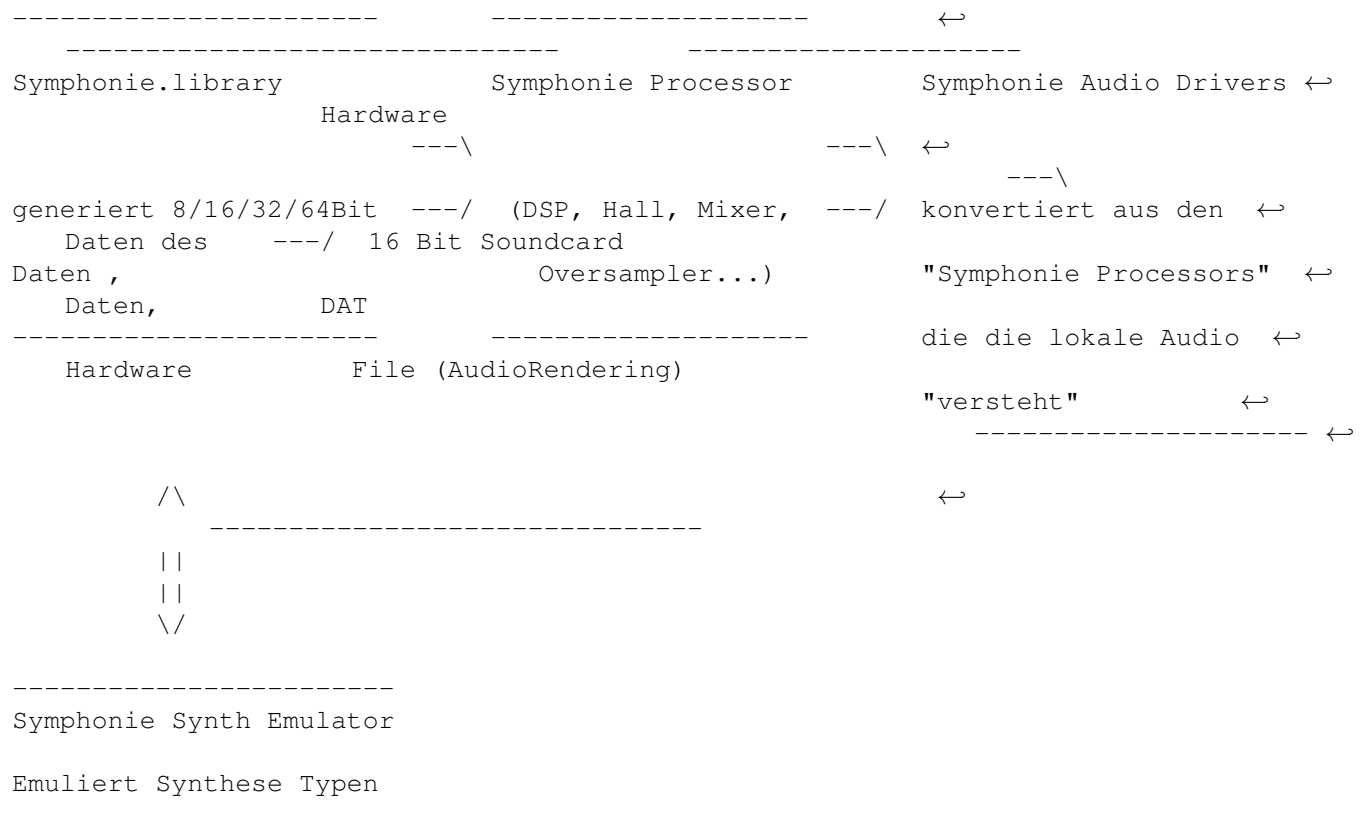

# <span id="page-10-0"></span>**1.6 Warum, Wo erhältlich ...**

------------------------

Symphonie ist ein Produkt mit neuartigen Audio Routinen, die es ermöglichen soll hocherwertige Musik zu komponieren, (Auch in Games, Demos und Musiksoftware ...) Der Hauptvorteil von Symphonie ist jedoch, dass es vorhandene Audio Hardware via Audio Rendering unterstützen kann (Bsp: 16Bit Soundkarten ...)

Alle mit Symphonie geschriebenen Musikmodule lassen sich mit Symphonie an die jeweils vorhandene (Audio-) Hardware optimal anpassen (Rauschen, Quantisierungsrauschen, Samplingrate, CPU Speed).

Symphonie arbeitet 100% "non destruktiv"

Alle Samplemanipulationen wirken sich nicht auf das Originalmaterial aus !

> Samples werden in Modulen so gespeichert, wie sie der Komponist auf seiner HD hat (unkonvertiert, ohne Manipulationen)

> Die obigen Systemeigenschaften wirken sich folgendermassen aus: --------------------------------------------------------------

Symphonie Module sind 100% hardwareunabhängig

```
Symphonie ermöglicht DDD Produktionen (voll digitale Produktionen mit ←
           minimalen Verlusten
  auf dem Signalweg )
        Beispiel: Verarbeitung mit Symphonie xy (non destruktiv)
                  Exportieren in "High Quality" nach DAT (Audio Mode: ToFile)
                    ("non realtime" Audio Rendering, 16 Bit, 48 kHz)
                  ev. Postediting mit HD Recording Software (destruktiv )
        Symphonie Module können auf "beliebige" Hardwareplatformen skaliert werden ←-
           .
        Software Updates könnten die Klangqualität von schon existierenden Modulen
        nachträglich "beliebig" steigern (falls entsprechende Hardware vorhanden ←
           ist)
        Wenn ein Soundmodul mit 16 Bit Samples mit 8Bit Symphonie (Jr) komponiert ←
           wird,
        so tönt es auf einem 16 Bit Symphonie so, als ob das Modul mit 16 Bit ←
           komponiert
        worden wäre !
Symphonie Hardwarevoraussetzungen:
 CPU 680EC20 oder besser
        2MB Memory
Symphonie Softwarevoraussetzungen:
        OS 3.0 oder höher
        reqtools.library (im libs: Verzeichnis)
Empfohlen wird zudem:
       Harddisk
        Symphonie Jr : 4 MB Fastmem
        Symphonie Pro : 8-16 MB Fastmem
Symphonie gibt es in 2 Versionen:
          --------------------------------------------------------------
Symphonie Junior : 80 US$ (Out for Sale, FINAL Release in Summer 95)
--------------------------------------------------------------
- 8...256 Soundchannels
- 16 Bit Sample Preprocessor
- 8/16 Bit Mixer
- Audio OUT : 14 Bit Stereo, 3 kHz - ca 72 kHz
- Max 16x Pre Oversampling (Sample Preprocessor)
```
--------------------------------------------------------------

Symphonie Pro : 160\$ US (Beta Out for Sale, FINAL Release in Summer 95) -------------------------------------------------------------- (includes Symphonie Jr) - 8...256 Soundchannels - 16 Bit Sample Preprocessor - 16/16 Bit Mixer - Audio OUT : 9Bit Stereo Amiga 14Bit Stereo Amiga 16Bit Digital Link (Rendering) 16Bit Stereo Soundcard (full working in summer 95) - Arexx interface (not yet implemented) - Audio Rendering (for HDR, CD Production, DAT, Postmixing, Syncronisation ...) Modes : 8/16 Bit Mono/Stereo/L/R Little Endian/Big Endian Antialias On/Off Format : Maestro (Samplitude) MAUD (16 Bit iff) 8SVX (8 Bit iff) Wave (PC) Raw Multichannel possibility (Mute Samples/Tracks/Dsp) Max 16x Pre Oversampling (Sample Preprocessor) Max 16x Post Oversampling (Render Mode only,not yet implemented) - Antialias algorithm for Audio Renderer (not yet implemented) - Splitter algorithm for Audio Renderer (to calc multiple files instead of a  $\leftrightarrow$ single file) (not yet implemented) -------------------------------------------------------------- Master Symphonie : (wird voraussichtlich nicht realisiert, da zu schwierig) -------------------------------------------------------------- - Some Midi - Higher quality (Mixer/Dsp) - Hall Designer - ...

```
Zukünftige Entwicklungsschwerpunkte:
    etwas Midi
Die Zahlung erfolgt per
                 INT. MONEYORDER
                  od
                 CASH
                 (Western Europa auch per Nachnahme)
Änderungen vorbehalten ...
            --------------------------------------------------------------
Available at:
  Realtime Software
  Patrick Meng
  Rosenfeldweg 4
  6048 Horw
  Switzerland
```
+41 41486948 (Info, Development ...)

# <span id="page-13-0"></span>**1.7 über Int. Money Order**

Angaben:

BIC (Bankencode) : LUKB CH 2260A KONTO NR 01-08-303019-00 HORW NAME PATRICK MENG

(USA: via Citibank NY)

# <span id="page-13-1"></span>**1.8 über Cash**

Adresse:

Patrick Meng Rosenfeldweg 4 CH-6048 Horw Switzerland

# <span id="page-14-0"></span>**1.9 über Symphonie Innereien**

Symphonie wurde geschrieben in 020 Assembler. Intern arbeitet das Programm ansatzweise objektorientiert: Bsp: Samples werden beim laden schon vorkonvertiert GUI Dies macht sich hauptsächlich in der Kürze des Programmes bemerkbar. Die zentralen Routinen sind gut optimiert. Die Restlichen Programmteile werden je nach Bedarf optimiert. Symphonie System Daten: Volumenauflösung : 16Bit Frequenzauflösung : 32Bit Sample Preprocessor : 16Bit ViRT Sample Processor : 16Bit 2 Phase Oversampling Software DSP INPUT: (Samples) Sampleauflösung : 8-64 Bit Samplingrate : 1Hz - 1/6 MHz OUTPUT: (Audio Out) Sampleauflösung : 8-14 Bit (Amiga ohne externe Soundkarte) Samplingrate : 5 kHz- ca 100 kHz (Amiga ohne externe Soundkarte) AUDIO RENDERING: (non realtime) Sampleauflösung : 8/16 Bit Samplingrate : 5 kHz- ca 200 kHz Max 128 Samples \* Max 4MB per Sample = Max 0.5GB (!) per Song

# <span id="page-14-1"></span>**1.10 über Soundqualität**

Was will Symphonie ?

- Symphoniemusik will CPU intensiv sein

- Symphonie ist nicht für Hintergrundmusik gedacht sondern will HAUPTAPPLIKATION sein

Symphonie wurde geschrieben, um alle vorhandenen CPU Cyclen möglichst in gute Soundqualität zu investieren.

Symphonie erreicht aufgrund einiger spezieller Algorithmen im Vergleich zu Konkurrenzprodukten bessere Soundausgabequlität. (vgl Symphonie PRO )

Frequenzgang ------------

Der Frequenzgang wird bestimmt durch die Mixrate der Hardware. (GUI:System/Freq)

Die Echtzeitausgabe über die im Amiga integrierte Soundkarte ist dank DMA mit der Bildschirm Frequenz verknüpft.

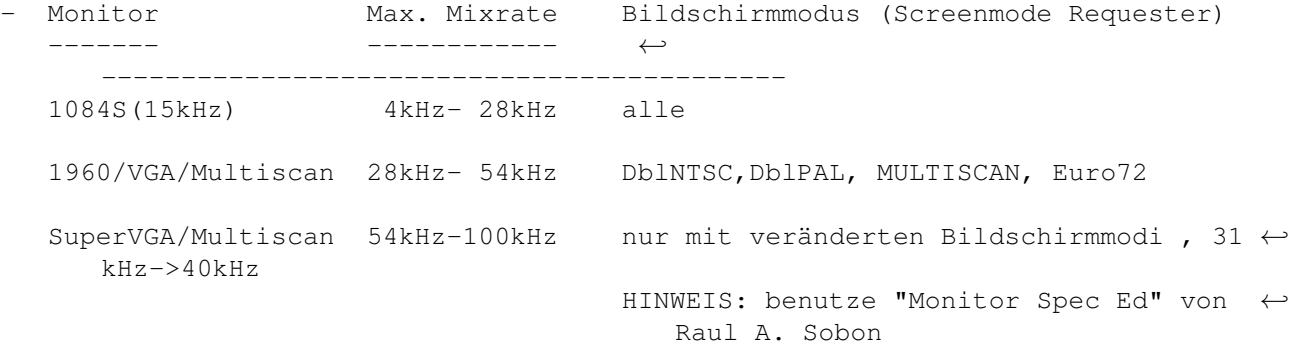

#### Auflösungsvermögen ------------------

Die Auflösung wird durch die lokale Hardware limitiert. Eine hohe Auflösung bewirkt: wenig Rauschen und reinen/klaren Sound.

CD Player: 16 Bit

Amiga (Render Mode): 16 Bit (ohne Soundkarte) Amiga (Realtime): 14 Bit (ohne Soundkarte)

Im Rendermodus wird die Ausgabe in eine virtuelle Soundkarte mit wählbarer Auflösung/Frequenz umgeleitet.

Wie erreiche ich mit Symphonie optimale Qualität ?

Voraussetzung ist: gutes Rohmaterial (Samples):

- nur die besten Samples verwenden
- Samplingrate 40 kHz oder höher
- die Samples sollten sauber geschnitten sein
- verwende 16 Bit Samples

Benutzung in Symphonie

- falls die noch weitverbreiteten 8 Bit Samples verwendet werden, sollten diese in Symphonie mittels der Downsample Funktion entsprechend vorbereitet werden.
- Benutze Euro72 oder Multiscan ScreenModus und schalte die Qualität von 28 kHz auf mindestens 36 kHz

Zukunftskompatibel sein:

- 16 Bit Samples sollten verwendet werden.
- Das Modulformat ist hardwareunabhängig
- viele Stimmen bewirken intern ein erhöhte Soundauflösung
	- Bsp: ein 1 Channel Modul mit 8Bit Samples 56kHz wird gespeichtert als: NUR 8 Bit, 56kHz Sound
	- Bsp: ein 16 Channel Modul mit 16Bit Samples 100kHz wird gespeichtert als: minimal 20 Bit, 100kHz Sound
- viele Volumeneffekte (Tremole, CV, VSlide ) bewirken intern ein erhöhte  $\leftrightarrow$ Soundauflösung
- Virtuelle Samples können eine erhöhte Sampleauflösung bewirken
- Hinweis: Die tatsächliche (hörbare) Ausgabequalität wird somit meist durch die jeweils vorhandene Audiohardware eingeschränkt, und kann erst durch Erweiterung im Hardwarebereich der internen Qualität etwas angenähert werden. Symphonie Interne Qualität : Max ca 16-64 Bit (Soundabhängig) Symphonie Jr Qualität : Max 14 Bit (84 dB) Symphonie Pro Qualität : Max 16 Bit (96 dB)

Rauschen

--------

Ursache: D/A Wandler der Hardware hat eine zu geringe Auflösung Beseitigung : 16 Bit Soundkarte oder besser

Ursache: Samples haben eine zu geringe Auflösung Lösung : 16Bit Samples verwenden

```
Quantisierungsrauschen
----------------------
Ursache: D/A Wandler der Hardware hat eine zu geringe Auflösung
Beseitigung : 16 Bit Soundkarte oder besser
Charakter: Samples tönen auf allen Frequenzen stark metallisch
Ursache: System Mixrate ist zu gering (GUI:System/Freq)
Beseitigung : GUI:System/Freq erhöhen
Charakter: Ein Teil der Samples tönt metallisch, der Rest tönt gut
Ursache: Die metallisch klingenden Samples 1x oder 2x "Downsamplen"
         (GUI:Instrument/D)
        Allgemeine Beseitigung: MENU:Prefs/S. Preprocessor/Oversample Wert ←
            erhöhen
Charakter: Daselbe Sample tönt auf verschiedenen Tonlagen unterschiedlich
          stark metallisch
Ursache: Samplefrequenz des Samples ist zu gering
Lösung : Das Sample 1x oder 2x "Downsamplen" (GUI:Instrument/D)
        Um die ürsprüngliche Tonhöhe beizubehalten ist die Instrumentstimmung
        um eine Oktave zu erhöhen
```
# <span id="page-17-0"></span>**1.11 Einscränkungen der Pre Release**

<REMOVED>

# <span id="page-17-1"></span>**1.12 GUI Hilfe : Inhaltsverzeichnis**

```
Information zu welcher
Gruppe
 :
System Control
 Systemfeld (inkl Dsp Kontrollfeld)
Render
          Digitale Ausgabe (HDR File)
Instrument
 Instrument Feld/ Samples laden
```
Waveform Wellenform Graph/ Loopbereich markieren Song Song Struktur festlegen Sequence Sequenzfolge festlegen Position Patternfolge festlegen PatternEd Feld Hauptfeld ( Editieren von Patterns) NoteEd Editierfeld für ein einzelnes Ereignisse ------------------------------

> Menu Information über Menubefehle

Tastaturbelegung

# <span id="page-18-0"></span>**1.13 Menu Verzeichnis**

Information zu welcher Menugruppe: --------------------------------- ? Auskunft über Symphonie SYSTEM Player, Soundmodi, Dspmodi FILE Allgemeine Dateioperationen (Song, Modul, Prefs) EDIT Editieroperationen MOVE Befehle für die Navigation SAMPLE Sampleoperationen (inkl load/save)

PREFS Voreinstellungen

### <span id="page-19-0"></span>**1.14 Info über : Menupunkt ?**

```
ABOUT Information über das Programm
       (Version, Autor ...)
```
#### <span id="page-19-1"></span>**1.15 Info über : Menupunkt System**

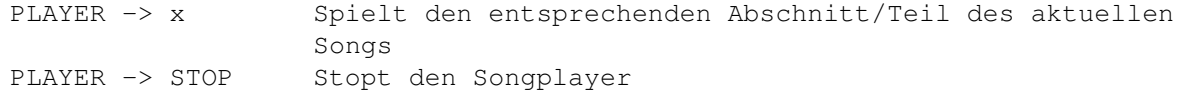

AUDIO MODE ->

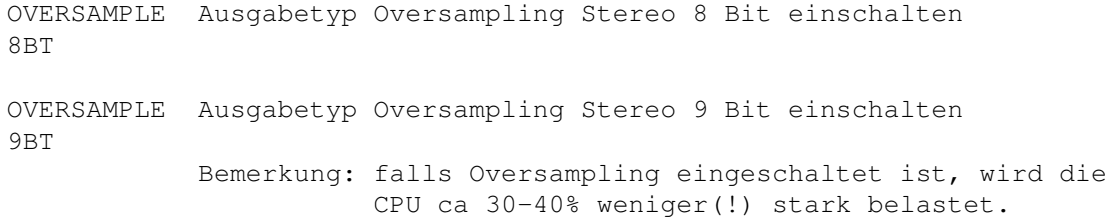

STEREO 8BIT Ausgabetyp Stereo 8Bit einschalten

Bemerkung: 8Bit benötigt ca 1%-5% weniger Prozessorzeit als 9Bit Ausgabe

STEREO 9BIT Ausgabetyp Stereo 9Bit einschalten

- MONO Ausgabetyp Mono 8Bit einschalten MONO SURR Ausgabetyp Mono 8Bit und Surround Modus einschalten
- LEFT SURR Linke Audiokanäle in 9Bit und Surround Modus spielen RIGHT SURR Rechte Audiokanäle in 9Bit und Surround Modus spielen

Bemerkung: SURROUND bewirkt, dass aus einem monophonen Signal künstlich ein stereophones Signal berechnet wird.

DSP -> DEACTIVATE alle DSP Effekte ausschalten

DSP -> ECHO DSP Echoeffekt ein-/ausschalten Dem Originalsignal wird ein Echo des Signals mit bestimmter Verzögerung und Stärke beigemischt.

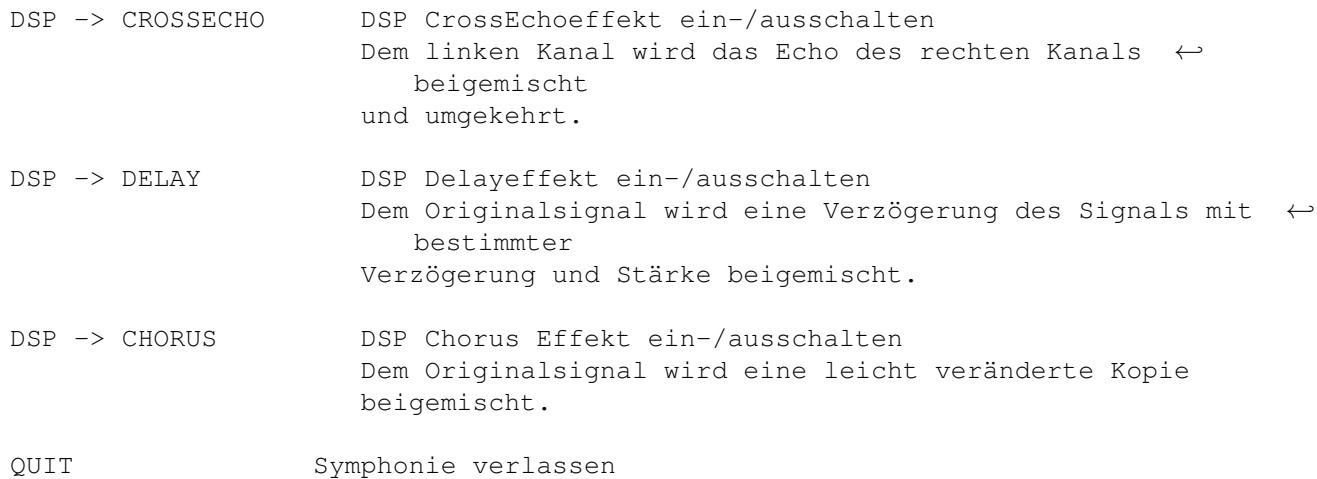

# <span id="page-20-0"></span>**1.16 Info über : Menupunkt File**

Songoperationen SONG -> LOAD Song laden SONG -> SAVE AS aktuellen Song unter Namen speichern SONG -> SAVE aktuellen Song wiederholt speichern Moduloperationen ---------------- MODULE -> LOAD Song-Modul laden MODULE -> SAVE AS Song in Modulformat unter Namen speichern Teile die gespeichert werden: \* Song \* alle Samples \* eine Textdatei (falls diese vorher geladen wurde) MODULE -> DiZCRIPT ein Textfile laden und anzeigen. Die Textdatei wird beim spielen des Songs durch die request Funktion des Systems angezeigt. Die Datei muss möglichst kurz sein, und sie darf keine Sonderzeichen enthalten. ( <RETURN> ist erlaubt) MODULE -> EXTRACT S alle Samples eines Modules ins t: Verzeichnis kopieren Warnung: alle Samples im Speicher werden beim ausführen dieser Funktion gelöscht !!! MODULE -> DELTA PACK alle Samples DELTAPACKed speichern Bemerkung: (Deltapack wurde implementiert, um externen Kompressoren zu deutlich höheren Raten zu verhelfen Bsp: lha, PP, xpkSHRINK ...)

Prefs Operationen ----------------- PREFS -> LOAD Laden einer Prefs Datei PREFS -> SAVE AS Prefs Datei unter bestimmten Namen speichern PREFS -> SAVE DEFAULT Aktuelles Setup als Startumgebung speichern Flagwerte zur Steuerung der Prefs Dateioperationen PREFS -> NO AUDIO Audio Umgebung (Beispiel Sample Boost, Stereo Setup) nicht verändern/speichern PREFS -> NO VIDEO Video Umgebung (Fenster Anordnung) nicht verändern/ ← speichern PREFS -> NO SONG SETUP Song Setup (Kanalzahl, Patternzahl, Patternlänge) nicht verändern/speichern. Die obigen Flagwerte haben je nach Dateioperation verschiedene Bedeutung: Ladevorgang (PREFS->LOAD) Das jeweilige Teilsetup soll beim Laden der ← Preferences Datei nicht verändert werden; auch dann nicht, wenn die  $\leftrightarrow$ Information in der Preferences Datei vorhanden wäre. Speichervorgang (PREFS->SAVE) Das jeweilige Teilsetup soll nicht gespeichert ← werden.

# <span id="page-21-0"></span>**1.17 Info über : Menupunkt Edit**

ALLGEMEINE BEFEHLE

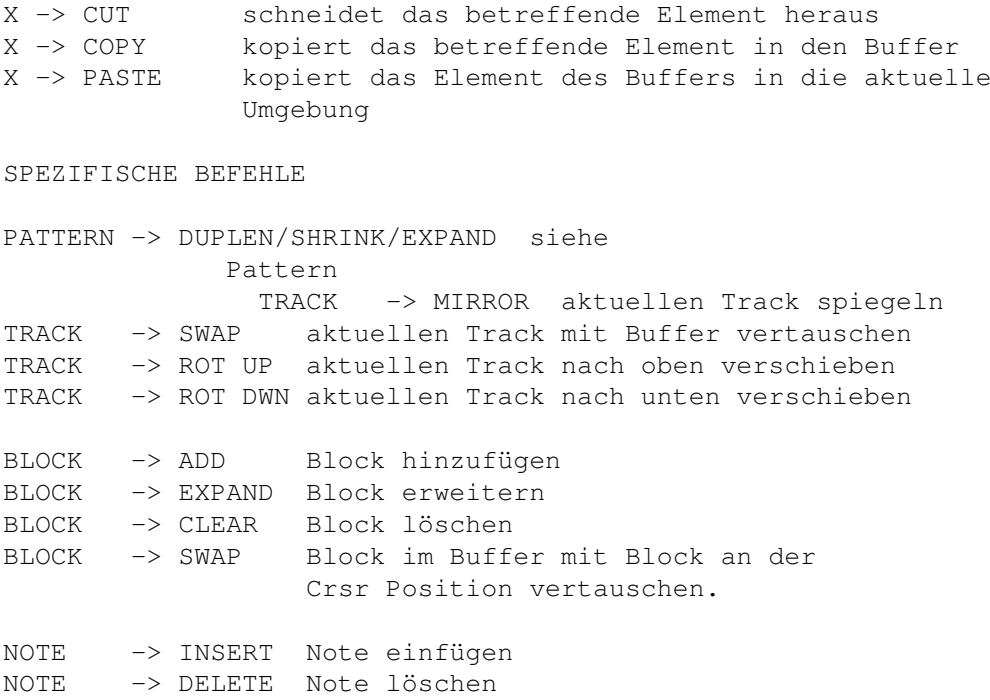

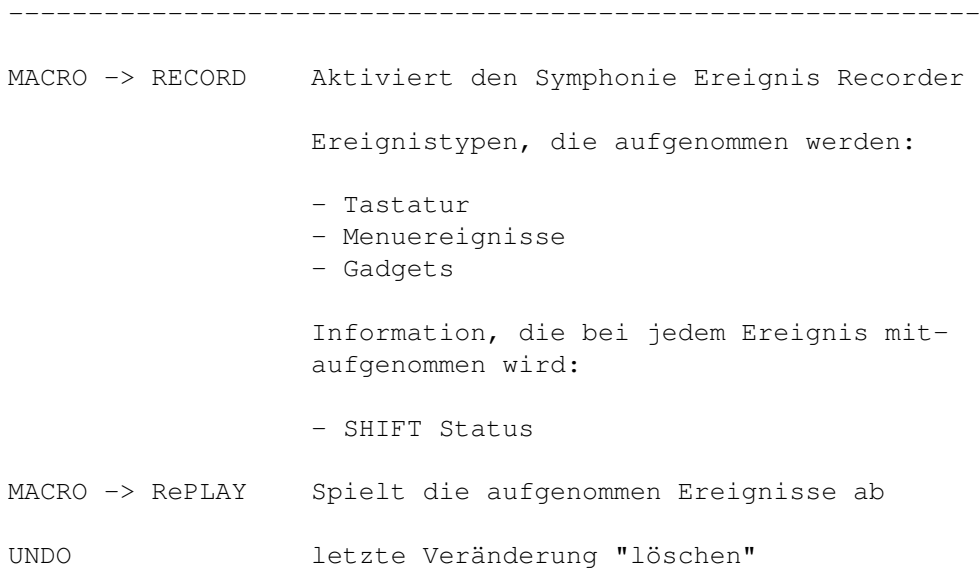

# <span id="page-22-0"></span>**1.18 Info über : Menupunkt Move**

Die Move Befehle dem Navigieren und dem direkten Anwählen spezieller Orte in Symphonie.

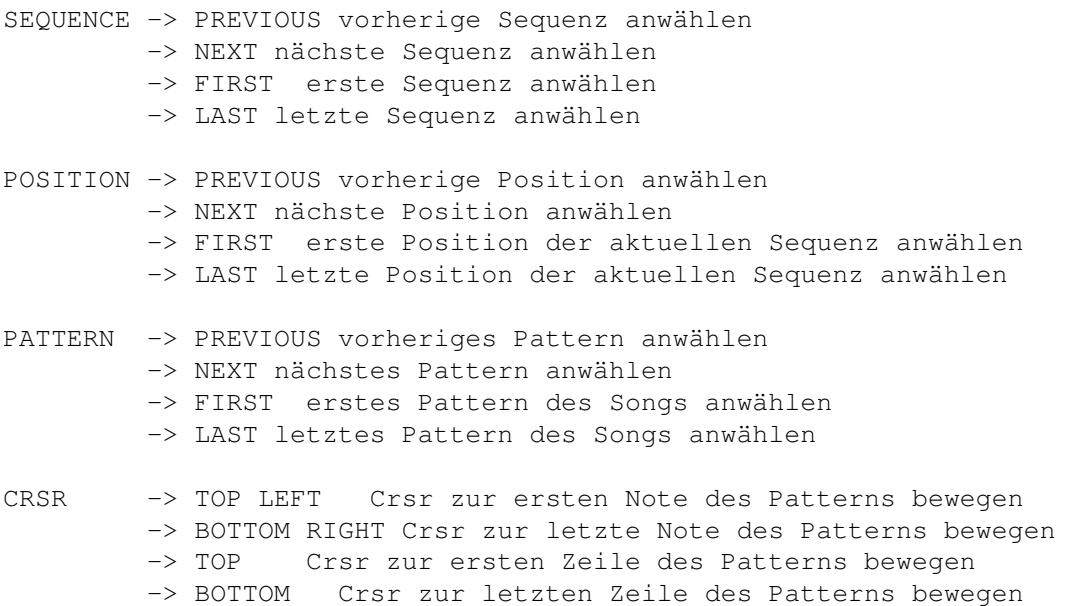

# <span id="page-22-1"></span>**1.19 Info über : Menupunkt Sample**

LOAD Sample laden NEW: falls <SHiFT> gedrückt : Sample unbenennen (rename) BANK -> LOAD Sampleauswahl laden

BANK -> SAVE AS Sampleauswahl speichern KILL aktuelles Sample löschen IMPORT -> 16BIT RAW 16Bit Sample laden (Rohformat) EXPORT aktuelles Sample exportieren VIRTUEL -> RECALC alle ViRT Samples neu berechnen VIRTUEL -> **MTX** / QUE / CLONE SUPPORT -> ADJUST für alle diskbasierten Samples einen neuen ← Filepfad setzen PATH SUPPORT -> RELOAD alle Samples neu laden. ALL

# <span id="page-23-0"></span>**1.20 Info über : Menupunkt Prefs**

```
Preferences:
SYSTEM -> SYSTEM BUFFER
   Wertbereich (4..256)
   Startwert 4
   Wirkung Anzahl Buffer für das Multibuffering System von Symphonie
               festlegen. Eine grosse Bufferzahl bewirkt eine gleichmässige
               Nutzung der CPU. Bei einer kleiner Bufferzahl können sich
               Spitzenbelastungen schnell(!) hörbar auswirken (Verzerrung)
               Richtwerte: Samples antesten SYSTEM BUFFER : 4
                           Songs spielen SYSTEM BUFFER : 32 oder höher
SYSTEM -> DSP BUFFER
   Wertbereich (1..255)
   Startwert 16
   Wirkung Maximale Bufferzahl für den Dsp festlegen
SYSTEM -> SET MAX PROC VOL "Set Maximum Processed Volume"
   Wertbereich (1..99)
   Startwert 74
   Wirkung Default Wert 74: Alle Ereignisse mit Volume 75%-100% werden
                                mit Volumen 100% gespielt.
```
Beispiel 2 Wert 49: Alle Ereignisse mit Volume 50%-100% werden mit Volumen 100% gespielt. Bemerkung Falls ein bestimmtes Ereigniss mit Volumen 100% gespielt wird, so geschieht dies (Berechnung) sehr schnell. (CPU "Turbomode"). REALTIME -> NO POS CHANGE Flag Wert Wirkung Beim Spielen des Songs soll die Positionsnummer/Patternumber nicht aufgefrischt werden REALTIME -> NO SCROLL Flag Wert Wirkung Beim Spielen des Songs soll der Crsr des PatternEd nicht ← mitscrollen REALTIME -> NO SPECTRUM Flag Wert Wirkung Spektrum Analyzer deaktivieren REALTIME -> NO SCOPE Flag Wert Wirkung Sound Scope deaktivieren REALTIME -> FORCE UPDATE Flag Wert Wirkung Optische Instrumente (Beispiel: Scope) auch auffrischen, falls kein Song gespielt wird. PATTED -> SET JUMPER Flag Wert Wirkung Jumplänge für das Editieren im PatternEd festlegen PATTED -> NO PITCH Flag Wert Wirkung Beim Setzen von KeyOn Befehlen durch die Klaviatur soll die vorhandene Tonhöhe nicht überschrieben werden. PATTED -> NO INSTRUMENT Flag Wert Wirkung Beim Setzen von KeyOn Befehlen durch die Klaviatur soll die vorhandene Instrumentnummer nicht überschrieben werden. PATTED -> NO VOLUME Flag Wert Wirkung Beim Setzen von KeyOn Befehlen durch die Klaviatur soll das vorhandene Volumen nicht überschrieben werden.

LOAD SONG/MOD -> KEEP PATTERN NUMBER Flag Wert Wirkung Die aktuelle Patternzahl soll beibehalten werden Anwendung: Einen Song von 64 Patterns auf 100 Patterns erweitern  $\leftarrow$ . LOAD SONG/MOD -> CONVERT SONG Flag Wert Wirkung Beim Laden eines Songs die aktuelle Songstruktur (Stimmzahl und Patternlänge) beibehalten Anwendung: Einen Song von 8 auf 16 Stimmen erweitern. Einen Song "verlängern" (Patternlänge erhöhen) S.PREPROCESSOR -> SET ANTIKNACK Wertbereich (1..1024) in Samples Startwert 32 Ziel Pegelsprünge bei schlecht geschnittenen Samples automatisch entfernen. Wirkung Fade in/Fade Out Länge des Samplepreprocessor festlegen Ein kleiner Wert bewirkt, dass alle Samples einen harten Anschlag "bekommen" Der Antiknack Algorithmus schaltet sich selbstständig aus, wenn das bestimmte Sample schon sauber geschnitten ist. (Silence auf erstem und letztem Sample) Bemerkung Dieser Parameter wirkt nur beim Laden/Berechnen von Samples S.PREPROCESSOR -> SET SAMPLE BOOST Wertbereich (1..200%) Startwert 100% Wirkung Festlegen der Maximallautstärke für Samples Bemerkung Falls durch DSP Effekte Übersteuerung auftritt, sollte dieser Parameter vermindert werden. Dieser Parameter wirkt nur beim Laden/Berechnen von Samples Warnung - keine -S.PREPROCESSOR -> SET OVERSAMPLE Wertbereich (1..8) in Samples 1= 2x Oversampling 3= 8x Oversampling Startwert 1

```
Wirkung Vermindert das Quantisierungsrauschen niederfrequenter
               Samples
   Bemerkung Dieser Parameter wirkt nur beim Laden/Berechnen von Samples
STEREO CONTROL -> SET SAMPLE DIFF
   Wertbereich (0..1000) in Samples
   Startwert 0 (inaktiv)
   Wirkung wirkt sofort
               Erweiterung der Stereobasis durch kleine Differenz
               der Sample Startposition zwischen linkem und rechtem Kanal
STEREO CONTROL -> SET PITCH DIFF
   Wertbereich (0..128)
   Startwert 0 (inaktiv)
   Wirkung wirkt sofort
               Erweiterung der Stereobasis durch Differenz
               der Frequenz zwischen linkem und rechtem Kanal
```
#### <span id="page-26-0"></span>**1.21 Blockoperationen**

DEF: Ein Block ist ein beliebig grosser Auschnitt des aktuellen Patterns . <RETURN> dient dem markieren des Blockes Bsp: 1. Return -> Blockanfang setzen (3,4 W/H)  $x, y$  w,h (x=Track#, y=Zeile#, w=  $\leftrightarrow$ Breite, h=Höhe) 2. Return -> Blockende setzen (3,4 2/16) Block ist auf 3/4 bis 5/20 gesetzt. Blockbreite: 2, Blockhöhe: 16

BEMERKUNGEN:

minimale Blockgrösse : 1 Note (w=1,h=1) maximale Blockgrösse : 1 ganzes Pattern (Bsp: w=8,h=64)

------------------------------------------------------------------------

# <span id="page-27-0"></span>**1.22 System Control Info**

```
Stimmenzahl festlegen (Anzahl virtueller Audiokanäle)
8 - 8 virtuelle Audiokanäle und System Neustart
16 - 16 virtuelle Audiokanäle und System Neustart
32 - 32 virtuelle Audiokanäle und System Neustart
64 - 64 virtuelle Audiokanäle und System Neustart
128 - 128 virtuelle Audiokanäle und System Neustart
256 - 256 virtuelle Audiokanäle und System Neustart
Frequenz in Hz |<| |>| festlegen der System Mixrate
Speed in Bpm |<| |>| festlegen der System Geschwindigkeit
Time | Sequenztime / Songtime | zeigt die Spiellänge der aktuellen Sequenz
 und des gesamten Songs
Bemerkung: falls der Song nur aus einer Sequenz besteht, so gilt immer:
          Songtime:= Sequenztime
 -----------------------------------------------------------------------
Songplayer:
SONG - Spielt das aktuelle Lied
SEQ - Spielt die aktuelle Sequenz
POS - Spielt das aktuelle Lied ab der aktuellen Position
PATT - Spielt das aktuelle Pattern
STOP - Stoppt den Player
-----------------------------------------------------------------------
Echo Control
Len |\langle| \rangle| |>| festlegen der Dsp Echo Effektlänge in Systemzyklen
Level |<| |>| festlegen der Dsp Echostärke (100%, 50%, 25%, 12.5%... )
Delay Control
Len |\langle| \rangle festlegen der Delayverzögerung in Systemzyklen
Level (log) |\langle| |>| Signalstärke des verzögerten Signal wählen (100%, 50%, 25%, \leftrightarrow12.5\%... )
Chorus Control
Depth |<| |>| festlegen der Effekttiefe in Samples
Speed |<| |>| festlegen der Effektgeschwindigkeit in 10er Zyklen
```
### <span id="page-28-0"></span>**1.23 Song - Help**

DEF: Ein Song (Lied) besteht aus einer bestimmten Anzahl aufeinanderfolgender Sequenzen REC Schaltet um zwischen Live / Record Betrieb LOAD Lied laden SAVE AS Aktuelles Lied speichern SAVE Aktuelles Projekt (Song oder Module) noch einmal unter demselben ← Namen speichern MOD Laden eines Moduls KILL Aktuelles Projekt löschen, Audiosystem neustarten LEN Patternlänge neu festlegen (die aktuellen Daten gehen verloren) PATTERN Patternzahl neu festlegen (die aktuellen Daten gehen verloren) (Warnung: Bei ungeschickter Kombination obiger Werte kann

#### <span id="page-28-1"></span>**1.24 Sequence - Help**

DEF: Eine Sequenz besteht aus einer Reihe aufeinanderfolgender Positionen

schnell Speichermangel auftreten -> Bildschirm blinkt rot)

```
# [<] [>] - Aktuelle Sequenz wählen (0..63)
```
|X| - aktuelle Sequenz in den Buffer kopieren und aktuelle Sequenz auf Startwerte setzen

|C| - aktuelle Sequenz in den Buffer kopieren

|P| - aktuelle Sequenz aus dem Buffer kopieren

|DUP| - aktuelle Sequenz auf die nächsthöhere duplizieren |DEL| - aktuelle Sequenz herausschneiden

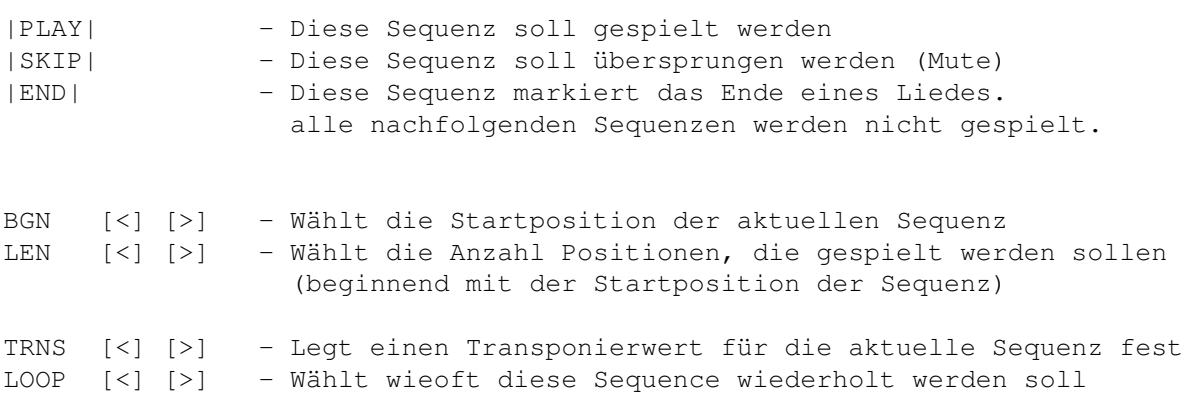

# <span id="page-29-0"></span>**1.25 Position - Help**

DEF: Eine Position definiert, welcher Ausschnitt aus welchem Pattern gespielt werden soll.

CPY - kopiert die aktuelle Position in den Buffer DUP - kopiert die aktuelle Position auf die nächsthöhere (alle folgenden Positionen werden um eine Position versetzt) PST - Schreibt die Position im Buffer in die aktuelle Position CLR - Setzt die aktuelle Positon auf Standardwerte INS - alle folgenden Positionen werden um eine Position versetzt [<] [>] - Wählt die aktuelle Position

DEL - löscht die aktuelle Position (alle folgenden Positionen werden um eine Position rückversetzt)

Parameter einer bestimmten Position:

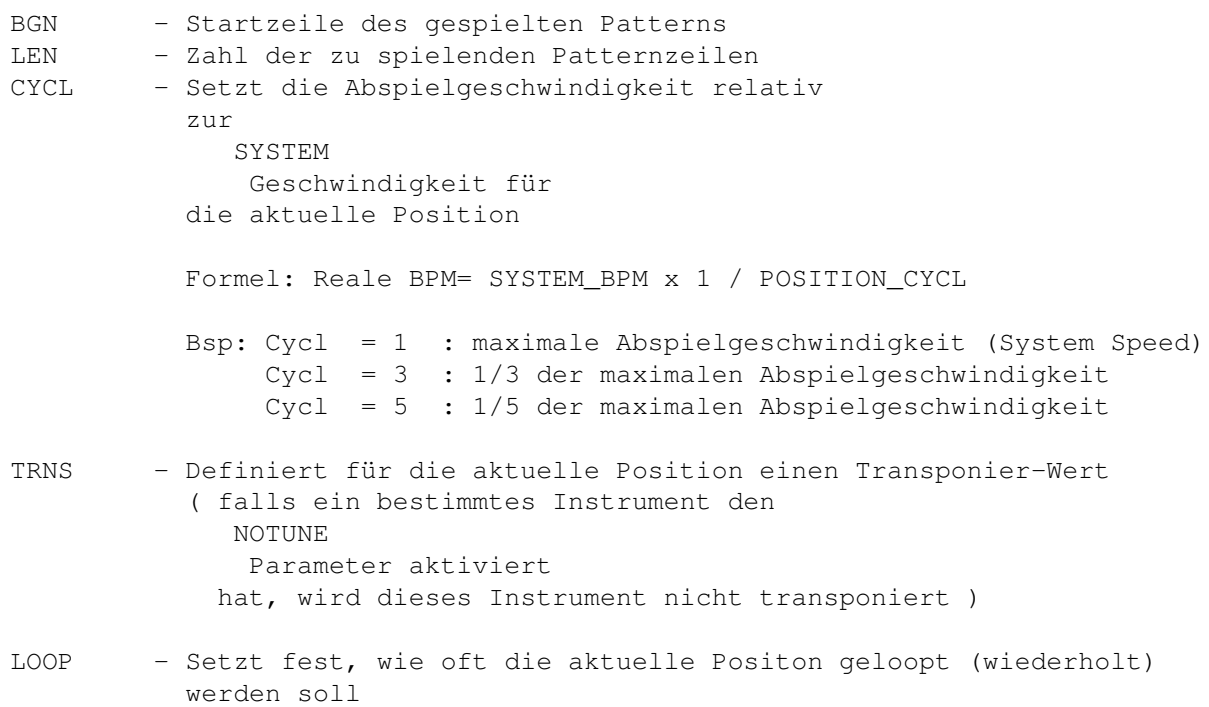

### <span id="page-29-1"></span>**1.26 Pattern - Help**

DEF: Ein Pattern besteht aus einer bestimmten Anzahl Tracks abhängig von der im SYSTEM Menu gewählten Stimmenzahl.

# <span id="page-30-0"></span>**1.27 Track**

DEF: Ein Track ist die Grundeinheit des Patterns und beschreibt die Notenfolge für eine Stimme. Zwei aufeinanderfolgende Tracks (Bsp. Track 1 und  $\leftrightarrow$ 2) können als ein Stereo Track interpretiert werden.

# <span id="page-30-1"></span>**1.28 Instrument**

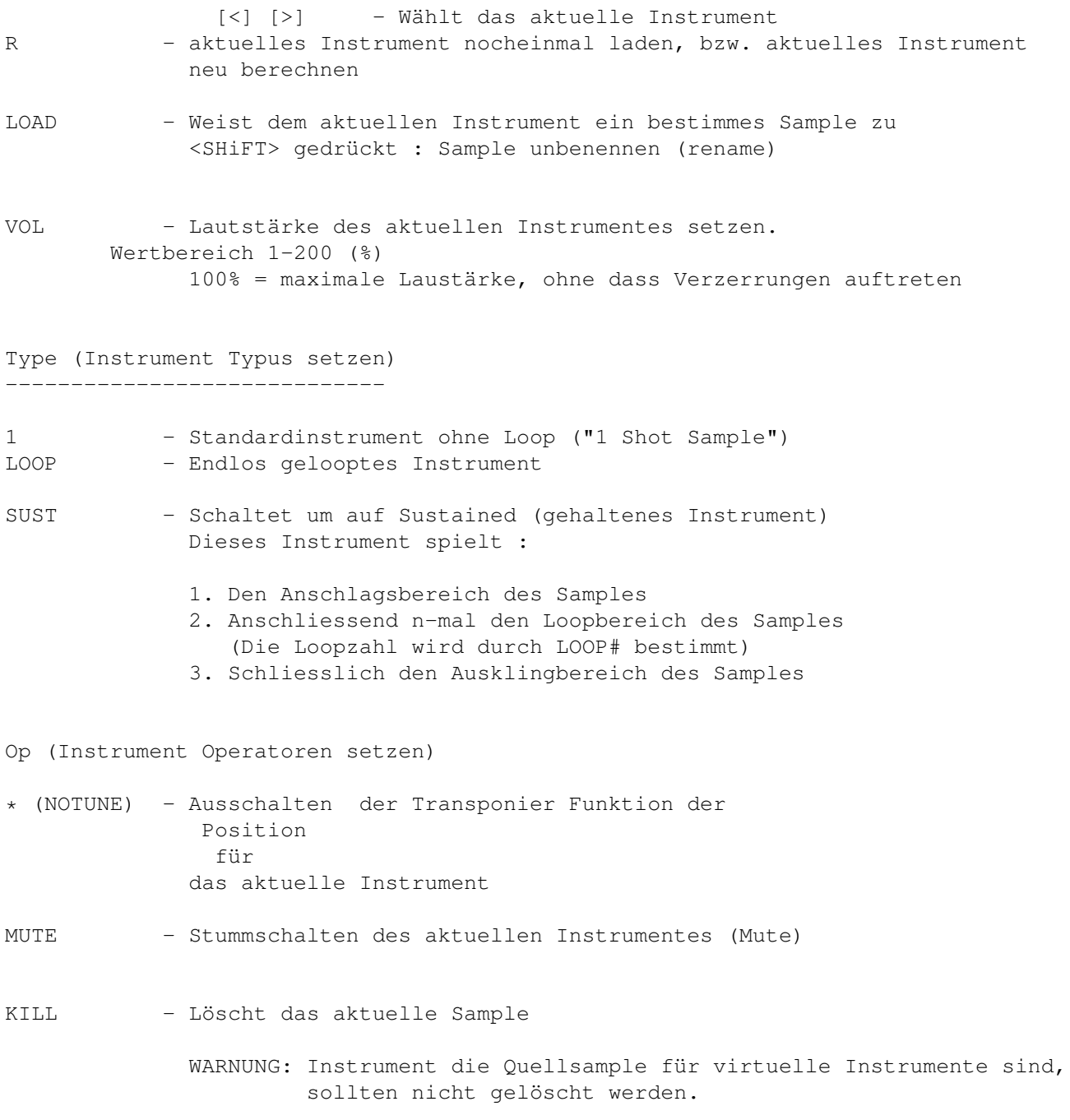

Virtuel (Virtuelle Instrumente kreieren)

--------------------------------------- MIX - Kreiert ein Virtuelles Instrument QUE - Kreiert ein Virtuelles Instrument CLONE - Kreiert ein Virtuelles Instrument Tools (Samples manipulieren) RVS - Umkehroperation für das aktuelle Sample I - Invertieren des aktuellen Samples (Phaseshift 180\textdegree ←- {}) D - Downsampleoperation für das aktuelle Sample FILT - Interpolationsfilter für das aktuelle Sample Tune (Instrument stimmen) FINE - Feinstimmen des Instrumentes: der Wertbereich -128 ... +127 umfasst ca. einen Ganzton PITCH - Halbton-stimmen des Instrumentes: der Wertbereich -12 ... +12 umfasst 2 Oktaven L (Loopzahl für "sustained" Instrument setzen) über WAVEFORM über Samples über Virtuelle Instrumente

# <span id="page-31-0"></span>**1.29 Waveform**

- Visualisiert das Sample des aktuellen Instrumentes

- Dient der Wahl des Loopbereiches:

Durch Druck mit der LMB (linke Maus Taste) innerhalb der Waveform, ziehen mit der Maus (bei gedrückter LMB) und loslassen innerhalb der Waveform wird ein Loopbereich markiert.

Loopbereiche werden automatisch so optimiert, dass beim Loopübergang kein Pegelsprung ("Knacksen") auftritt.

# <span id="page-32-0"></span>**1.30 NoteEd**

S I M P L E E F F E K T E

Simple Effekte sind "stand-alone" Effekte, die keine Parameter besitzen und deshalb keine Variationen zulassen.

K O M P L E X E E F F E K T E

Komplexe Effekte haben einen(1) bis maximal drei(3) Parameter, so dass ihre Wirkungsweise je nach Parameter stark varieren kann.

---------------------------------------------------------------------------

#### PITCH EFFEKTE

-------------

SET KOMPLEXER EFFEKT PARAMETER Pitch (C0..C5), Instr (0..127) WIRKUNG aktuelle Frequenz setzen

Bemerkung: die Instrumentnummer muss entsprechend gesetzt sein

D/U KOMPLEXER EFFEKT PARAMETER Speed (0...255) bestimmt die Effektintensität 0 bewirkt, dass der Pitchslide Effekt ausgeschaltet wird WIRKUNG die Tonhöhe soll stetig erhöht/vermindert werden

Bemerkung: KeyOn und SetPitch Erreignisse stoppen den Slideeffekt

ADD KOMPLEXER EFFEKT "PIT+" PARAMETER Intensität (-128...127) bestimmt, wie stark die Frequenz verändert wird WIRKUNG Die aktuelle Frequenz des aktuellen Kanals um einen ← bestimmten Wert ändern.

Bemerkung: Der Wertumfang von C (-128...127) entspricht ca vier Halbtönen

FORMEL: neue Frequenz := alte Frequenz\* (1+ C\*1/1024) := alte Frequenz + (alte Frequenz\*C/1024)

VIBR KOMPLEXER EFFEKT PARAMETER Speed (0..128) Geschwindigkeit des Vibratoeffekts Rate (0..255) bestimmt wie stark sich der Effekt auf die aktuelle Frequenz auswirken soll (0= keine Wirkung, 255= maximale  $\leftrightarrow$ Wirkung) WIRKUNG "Vibrato", die aktuelle Frequenz soll Sinusförmig schwingen Bemerkung: Vibrato kann gleichzeitig mit anderen Effekten (Beispiel ←- Pitchslide) verwendet werden. "+" SIMPEL EFFEKT PU1/PU2/PU4 WIRKUNG aktuelle Frequenz erhöhen "-" SIMPEL EFFEKT PD/PD2/PD4 WIRKUNG aktuelle Frequenz vermindern INSTRUMENT EFFEKTE ------------------ FROM KOMPLEXER EFFEKT PARAMETER Sample Position (0..255) bestimmt die Startpositon im ← Sample - Variante mit Pitch und Instr möglich WIRKUNG Spielt das aktuelle Sample ab einer bestimmten ← Position. Die aktuelle Frequenz wird beibehalten. Bemerkung: Falls mit diesem Effekt zugleich ein bestimmtes Sample zu ← wählen ist, muss die Tonhöhe gültig sein. Die tatsächliche Sample Position errechnet sich aus der  $\leftrightarrow$ Summe des Parameters und des Wertes von FADD Beispiele: Fall 1: FADD= 0 Parameter Sa.Pos(0...255) bestimmt direkt die Startpositon im Sample Bsp: 0=Anfang, 128=Mitte, 255=Schluss Fall 2: FADD> 0 Parameter Sa.Pos(0...255) + FADD bestimmen die Startpositon im Sample Bsp: FADD=5 C=0 : Anfang, C=128 : Mitte, C=250 : Schluss

(0+5) (127+5) (250+5) Bsp: FADD=128 C=0 : Mitte, C=127 Schluss, C=255 : Illegaler Wert da  $\leftrightarrow$ ausserhalb  $(0+128)$  (127+128) (255+128 !) des ← Samples FR&P KOMPLEXER EFFEKT PARAMETER Pitch (C0..C5) bestimmt die Tonhöhe Sample Position (0..255) bestimmt die Startpositon ← im Sample (0=Anfang, 255=Ende) Instrument (0..127) bestimmt welches Instrument zu ← spielen ist WIRKUNG "From & Set Pitch" wie FROM, zusätzlich wird noch die Tonhöhe und die Instrumentnummer entsprechend interpretiert FSET KOMPLEXER EFFEKT PARAMETER Sample Position (0...255) bestimmt die Offsetpositon  $\leftarrow$ im Sample  $0 =$  Anfang, 128 = Mitte, 255 = Schluss WIRKUNG "From Add Parameter := " Setzt den FROMADD (Offset) auf den Wert von Sample ← Position Bemerkung: Die Wirkung dieses Befehl ist erst hörbar, wenn ein FROM oder FR&P Befehl verwendet wird. FADD KOMPLEXER EFFEKT PARAMETER Fine Pos C(-128...127) bestimmt, wie stark FADD verändert werden soll. WIRKUNG "From ADD Parameter verändern" Addiert zu FADD den Wert von Parameter C Bemerkung: Die Kombination aus FAD= und FADD kann benutzt werden um sehr genau eine bestimmte Position im Sample anzuspringen Die Wirkung dieses Befehl ist erst hörbar, wenn ein FROM oder FR&P Befehl verwendet wird. FORMEL: Neuer FADD := alter FADD + C\* Samplelänge/16384 SVIB KOMPLEXER EFFEKT PARAMETER Speed (1..127 ) in Systemzyklen, 0= statischer  $\leftrightarrow$ Effekt/Effekt halten Rate (0..100%) Effekttiefe WIRKUNG Lässt den Samplestart Pointer Sinusförmig rotieren Dieser Effekt wirkt nur in Kombination mit den FROM, ←- FR&P Befehlen

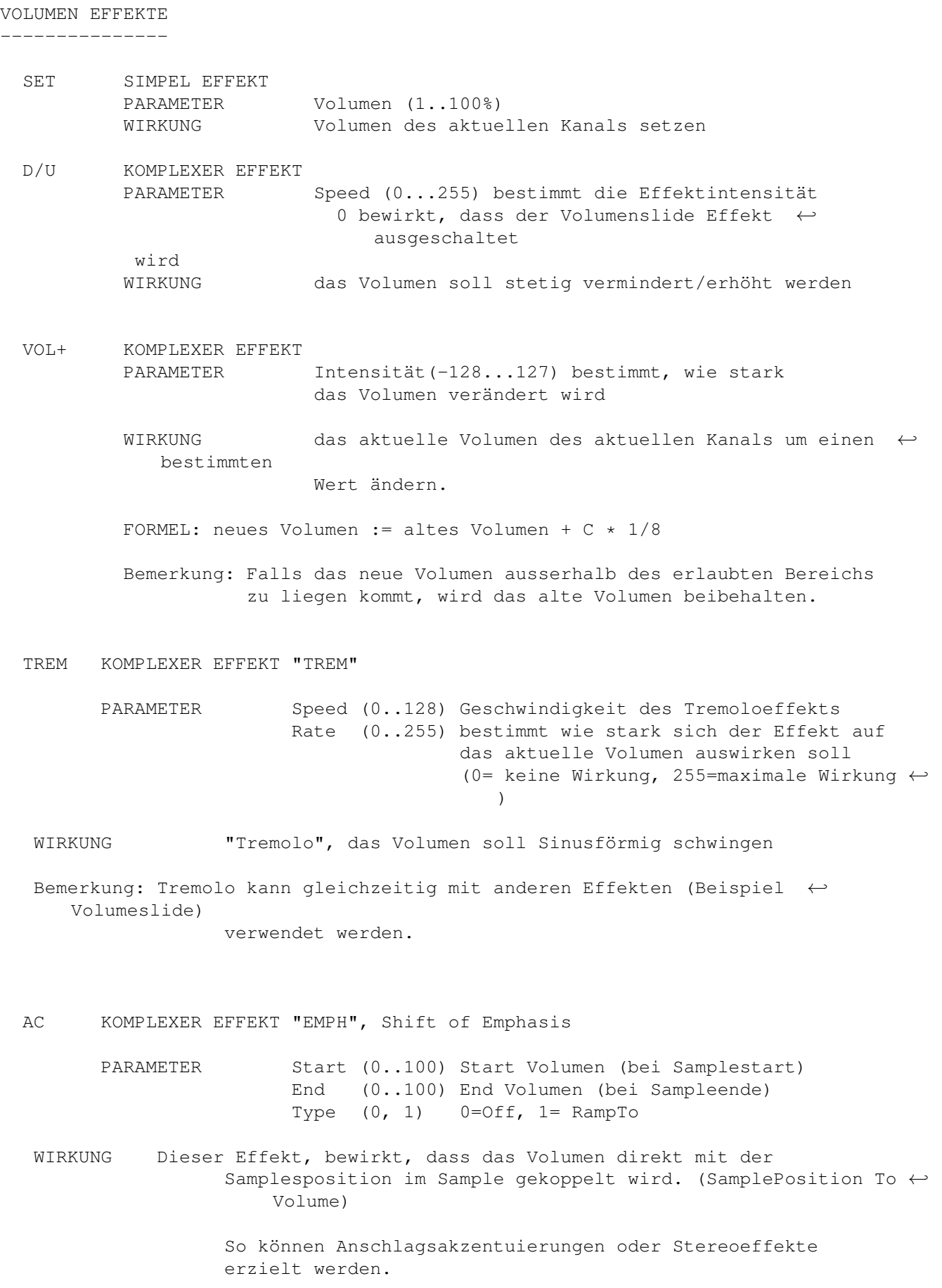

Bemerkung: Alle Volumeneffekt ausser Tremolo, werden vorübergehend unhörbar gemacht, (wirken intern trotzdem weiter).

Um den Effekt auszuschalten muss der Typ 0 angewendet werden  $\leftarrow$ 

OFF SIMPEL EFFEKT PARAMETER KEINE WIRKUNG Kanal stummschalten, Ausgabe des Samples sofort ← stoppen

ON SIMPEL EFFEKT PARAMETER KEINE WIRKUNG Ausgabe des Samples weiterführen

.

WEITERE EFFEKTE ---------------

Geschwindigkeit verändern

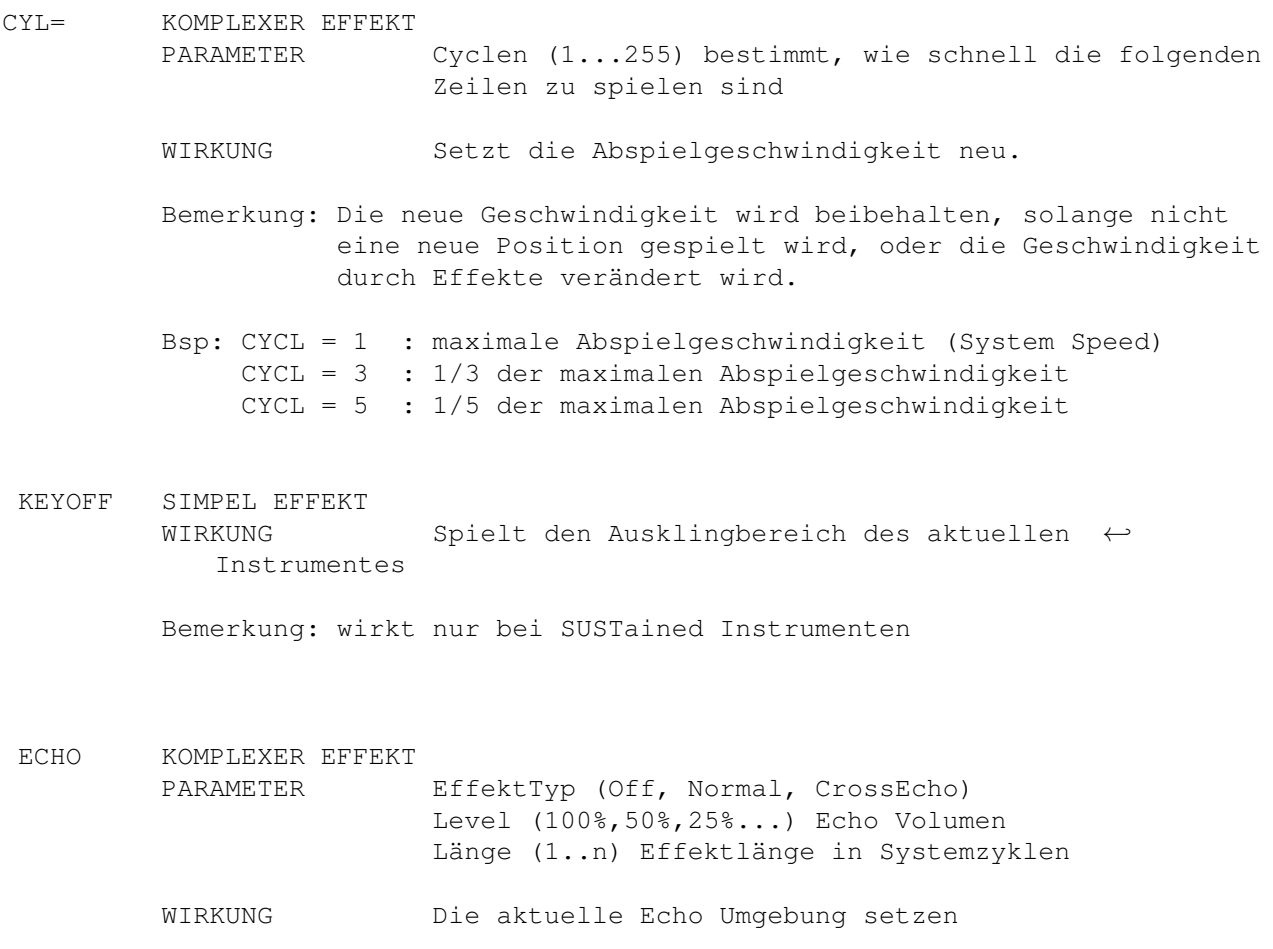

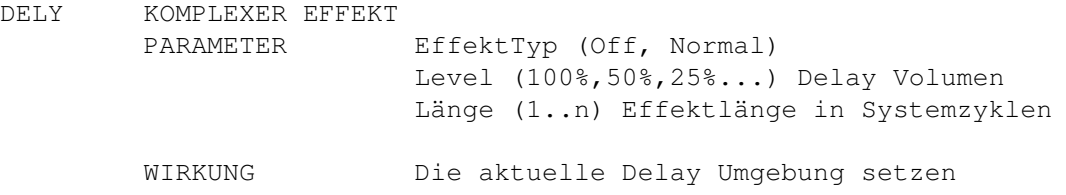

## <span id="page-37-0"></span>**1.31 Pattern Editor Feld**

In diesem Feld können Notenwerte eingegeben werden, dazu ist zuerst von LIVE auf RECORD Betrieb umzuschalten.

Die einzelnen Tracks sind folgendermassen arrangiert:

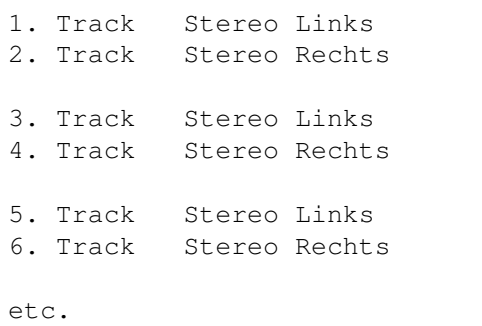

Ereignisse:

Ein Ereignis ist entweder ein Notenereignis, ein Spezialeffekt oder ein komplexer Spezialeffekt.

Notenereignis : Notenformat

NNNNIIIVV (N= Notenwert, I= Instrument Nr, V= Volume

Bsp:

- C 2-00050 Instrument Nr 0 mit 50% Lautstärke(Volumen) und der Tonhöhe C Octave 2 spielen.
- C#2-010+0 Instrument Nr 10 mit 100% Lautstärke(Volumen) und der Tonhöhe Cis Octave 2 spielen.
- A#1-10001 Instrument Nr 100 mit 1% Lautstärke(Volumen) und der Tonhöhe Ais Octave 1 spielen.
- Bemerkung: Ein Notenereignis bewirkt zudem, dass Pitchslide/Volumeslide Effekte auf Null gesetzt werden ( Inaktivierung)

Spezial(effekte) sind im Note Editor beschrieben.

Gadget Befehle: [<] [>] - Wählt das aktuelle Pattern BLOCKOPERATIONEN: Blöcke setzen ------------- Mark -> NOTE Note markieren Mark -> TRK den aktuellen Track markieren Mark -> PAT das aktuelle Pattern markieren Mark -> BLK Blockmarke an der aktuellen Crsr Position setzen (entspricht dem Druck auf die <RETURN> Taste) Do / Grundlegende Blockoperationen ---------------------------------- C Kopiert den markierten Block aus dem aktuellen Pattern in den Block Buffer X Schneidet den markierten Block aus dem aktuellen Pattern. P Kopiert den Block an die aktuellen Crsr Position DUP Kopiert den aktuellen Block des aktuellen Patterns auf das nächsthöhere Pattern BEMERKUNG: die aktuelle Patternnummer wird um Eins erhöht ADD fügt alle Noten aus dem Blockbuffer an der aktuellen Crsr Position ein ( falls sich an einer bestimmten Stelle schon ein Ereignis befindet, so wird dieses beibehalten) EXPAND fügt zwischen alle Zeilen des Blocks eine Leerzeile ein. (Warnung: die untere Hälfte des Blocks wird somit gelöscht) SHRINK entfernt alle ungeraden Zeilen des aktuellen Blocks (Umkehroperation von EXPAND) Rot (Block rotieren) D Block um eine Zeile nach unten rotieren. Die unterste Zeile wird somit an die Position der ersten Zeile des Blocks verschoben.

U Block um eine Zeile nach oben rotieren. Die oberste Zeile wird somit an die Position der letzten Zeile des Blocks verschoben.

```
Pitch (Tonhöhe)
-/+ erniedrigt/erhöht die Tonhöhe (Pitch) jeder Note des aktuellen
      Blocks. ( SHIFT gedrückt -> -/+ Oktave)
Vol (Lautstärke)
-/+ erniedrigt/erhöht das Volumen (Lautstärke) jeder Note des aktuellen
      Blocks. ( SHIFT gedrückt -> -/+ 10 Einheiten)
Instr (Instrument Nummer)
-/+ erniedrigt/erhöht die Instrumentnummer jeder Note des aktuellen
      Blocks. ( SHIFT gedrückt -> -/+ 10 Einheiten)
```
# <span id="page-39-0"></span>**1.32 Tastaturbelegung**

Tastaturbelegung:

ESC - Stoppt den Player F5 - Spielt das ganze Lied F4 - Spielt die aktuelle Sequenz F3 - Spielt die aktuelle Sequenz ab der aktuellen Position F2 - Spielt das aktuelle Pattern F1 - Den aktuellen Track "Mute'en" stummschalten F9 - Record/Live Modus F10 - Laden eines Samples TAB - zur nächsten Tabulator Position (TAB) - Tabulator setzen RETURN - Blockanfang(1x) bzw Blockende(2x) setzen SPACE - aktuelle Note löschen (SPACE)- aktuellen Track löschen

Numeric Keypad:

[ ] - Position ab/auf { } - Pattern ab/auf Ins - Note einfügen Del - Note killen  $-V$ olumen  $-1$ + - Volumen +1

#### <span id="page-40-0"></span>**1.33 Sample**

Sample: Allgemeine Hinweise Symphonie erkennt automatisch: RAW 8Bit Samples RAW 16Bit MONO Samples IFF 8Bit MONO Samples (unpacked) IFF 8Bit STEREO Samples (unpacked) WAVE 8Bit MONO (PC, unpacked) WAVE 16Bit MONO/STEREO (PC, unpacked) MAESTRO 16BIT MONO/STEREO (Samplitude) Weitere Fremdformate auf Anfrage.

Sample: Ladevorgang

Beim Laden eines Samples werden automatisch folgende Prozesse durchlaufen: (Sample Preprocessor)

1. Konvertieren nach 16Bit (falls kein 16Bit Sample)

2. Maximieren des Samples (Ausnutzung der Bit Bandweite) 3. Pre-Oversampling 4. Anti Knack (entfernt Amplitudensprüngen am Anfang und am Ende des Samples, )

5. Konvertieren nach 8Bit (Symphonie JR)

### <span id="page-40-1"></span>**1.34 GUI: Gruppe - Begriffserklärung**

```
Eine Gruppe ist eine optische/funktionale Ansammlung ←
                   verschiendener
Hilfsmittel und Werkzeuge. Eine Gruppe ist durch einen 3D Rahmen begrenzt
und besitzt einen bestimmten Titel. zB.
               SYSTEM
                .
```
### <span id="page-40-2"></span>**1.35 Virtuelle Instrumente - Begriffserklärung**

Ein virtuelles Instrument wird durch die in Symphonie eingebauten Synthese-Funktionen kreiert. Synthesesverfahren ist : Wavetable-Synthesis. Vorteile der virtuellen Samples: - benötigen keinen Festplattenspeicher, da sie jedesmal wenn der Song/ das Modul geladen wird, automatisch neu berechnet werden. - können benutzt werden um: 1. Akkord-Samples zu kreieren 2. Mix-Samples zu kreieren (Bsp: Hihat und BassDrum -> 1 Sample ) 3. mehrere Tracks auf einen Track zu reduzieren 4. Samples filtern, Samples rückwärts abspielen, Chorus 5. komplexe Spezialeffekte 6. Qualität eines Samples steigern (-> Downsampling) Um ein virtuelles Sample zu kreieren, ist im PattEd die ensprechende Tonfolge zu schreiben Interpretiert wird von Symphonie: 1. Notenereignis (Tonhöhe, Instrumentnummer, Volumen) Bsp: C-4 001+0 C-4 001 +0 (=100) 2. Notenereignis mit PitchUp/PitchDwn Effekt Bis jetzt sind drei virtuelle Typen implementiert: MIX Samples QUE Samples CLONE Samples Parameter eines Samples: RVS Rückwärts spielen...  $\mathsf{T}$ Invertierung...

```
D
     Downsampling...
FILT
  Interpolationsfilter...
```
#### <span id="page-42-0"></span>**1.36 MIX (kreieren eines virtuellen Instrumentes)**

Die Mix Funktion dient dem Zusammenmischen mehrerer Samples zu einem einzigen Sample.

Ausgangsposition ist die aktuelle Crsr Position. Dabei werden alle Samples einer Zeile ab Crsr zu einem neuen Sample gemixt.

1. Länge und Stimmlage des resultierenden Samples ist mit dem Sample der Ausgangsposition identisch

```
ACHTUNG: um kompatibel zu bleiben, ist das Volumen der zu mixenden Samples
         auf 100 zu setzen.
```
Bemerkung: Bei nur einem Sample wird ein CLONE erzeugt

# <span id="page-42-1"></span>**1.37 MIX (kreieren eines virtuellen Instrumentes)**

Die Que Funktion dient dem Aneinanderreihen mehrerer Samples zu einem einzigen Sample.

Ausgangsposition ist die aktuelle Crsr Position. Dabei werden alle Samples einer Spalte ab Crsr zu einem neuen Sample zusammengefügt.

- 1. Stimmlage des resultierenden Samples ist mit dem Sample der Ausgangsposition ← identisch
- 2. Länge des resultierenden Samples setzt sich aus der Summe der Teilsamples ← zusammen.
- ACHTUNG: um kompatibel zu bleiben ist das Volumen der zu mixenden Samples auf 100 zu setzen.

Bemerkung: Bei nur einem Sample wird ein CLONE erzeugt

### <span id="page-42-2"></span>**1.38 CLONE (kreieren eines virtuellen Instrumentes)**

Die Clone Funktion macht eine virtuelle Kopie des aktuellen Samples. Das nächsthöhere Sample wird dabei überschrieben.

Aufgrund einiger Rechenungenauigkeit ist das Sample nicht exact identisch mit dem Ausgangssample.

### <span id="page-43-0"></span>**1.39 RVS (Parameter eines Samples)**

```
Das aktuelle Sample wird gespiegelt
```
# <span id="page-43-1"></span>**1.40 Rendering (Digital Link)**

#### RENDER

```
Renderprozess starten. Die Soundausgabe wird in ein File umgelenkt, und ←
   entsprechend
konvertiert.
```
Die Renderfrequenz wird direkt aus der Systemfrequenz uebernommen. Ge"mute"etet Tracks werden nicht gerendert. DSP ist auch während des Renderings aktiv.

Die Einzige Operation die jetzt noch erlaubt ist, ist PLAYER-> STOP (Song ← Stoppen)

Nur so kann der Renderprozess jederzeit abgeschlossen werden.

Falls das Ende des Songs erreicht wird. Stoppt der Renderprozess

Gerenderte Files können als Samples wiederverwendet werden.

#### TYPE

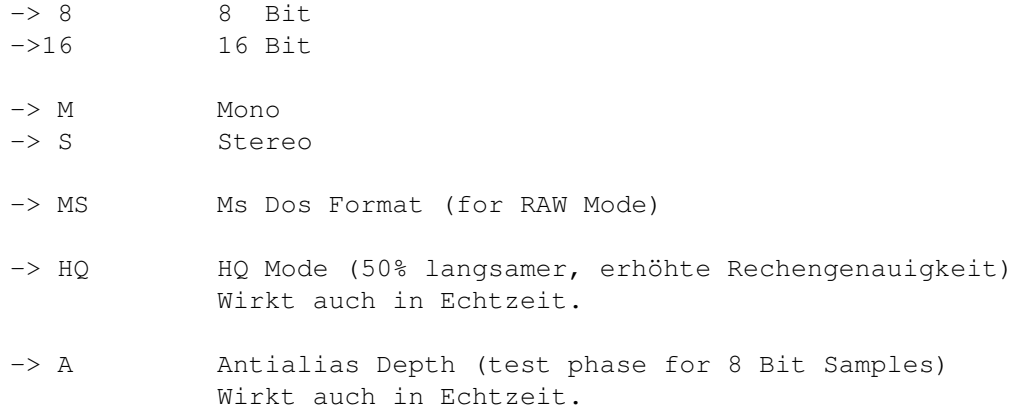

#### FORMAT

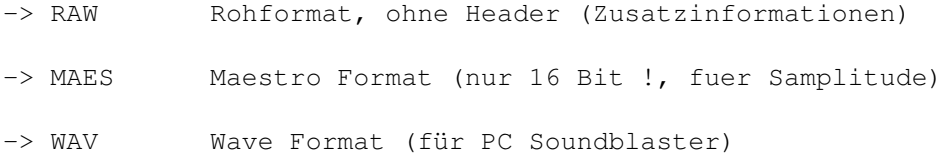

-> MAUD Offizielles 16 Bit iff Format

### <span id="page-44-0"></span>**1.41 Downsample (Parameter eines Samples)**

```
Diese Funktion verschiebt das aktuelle Sample um eine
Oktave tiefer (mit SHIFT höher).
Die Zwischensamples werden linear interpoliert, somit
wird die Samplingfrequenz verdoppelt
-> um die ursprüngliche Tonhöhe zu erhalten
   ist das Sample eine Oktave höher anzuspielen
-> das Quantisierungsrauschen niederfrequenter Samples
   vermindert sicht stark (Qualitätssteigerung)
```
-> Der aktuelle Speicherbedarf des Samples verdoppelt sich !

# <span id="page-44-1"></span>**1.42 Invertieren (Parameter eines Samples)**

Diese Funktion dreht die Phasenlange eines Samples um 180\textdegree{}. Spiegelung entlang der Zeitachse.

### <span id="page-44-2"></span>**1.43 FILT (Parameter eines Samples)**

Filtertypus: Interpolationsfilter

Mit diesem einfachen Filter, können Instrumente aufgehellt oder abgedunkelt werden (Brightness).

- Ohne SHIFT: Ein Klick auf das FILT Gadget bewirkt eine Zunahme der Filtertiefe (abdunkeln)
- Mit SHIFT: Ein Klick auf das FILT Gadget bewirkt eine Abnahme der Filtertiefe (aufhellen)

WertBeipiele (Filtertiefe) :

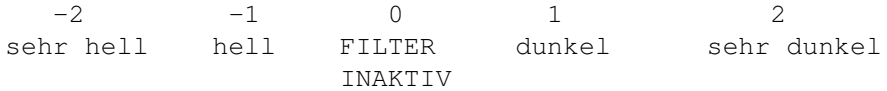

HINWEISE: - Um die Filterfunktion auf normale (nicht virt.) Instrumente anzuwenden, ist von diesem zuerst ein CLONE zu erstellen.

- Mehrmaliges Abdunkeln/Aufhellen bewirkt keine(!) Qualitätsverluste.